## **TUTORIAL PRÁCTICA 1**

Estimado Sr.

Somos una empresa que llevamos años dedicándonos a realizar enciclopedias muy prácticas, el motivo de dirigirnos a usted es con la intención de comunicarle nuestra sensacional oferta. Se trata de la enciclopedia del "Mundo Animal".

**JEFE DE VENTAS** 

Lo primero que hay que hacer es copiar tal cual todo el texto y guardar el trabajo para que no se pierda.

Como habrás observado faltan párrafos que tendrás que completar.

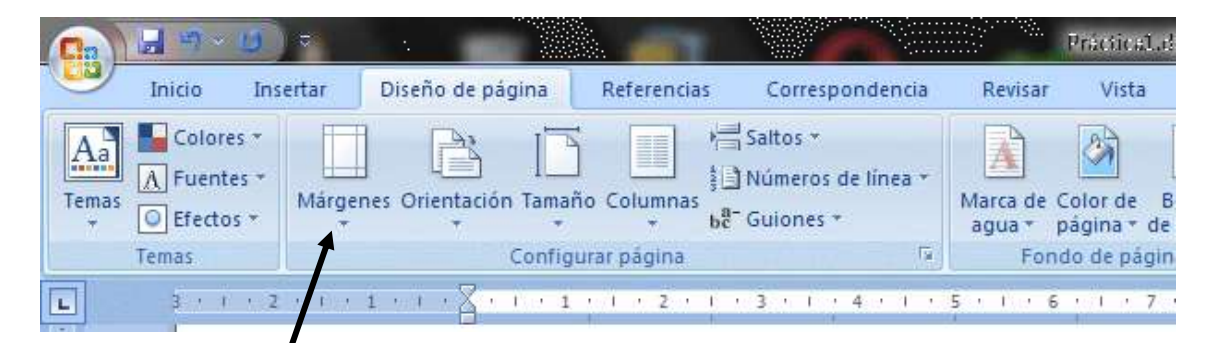

A continuación vamos a establecer los párrafos. Pinchamos en el menú "Diseño de página", en Márgenes y nos aparece un cuadro de diálogo. Pinchamos en la opción márgenes personalizados.

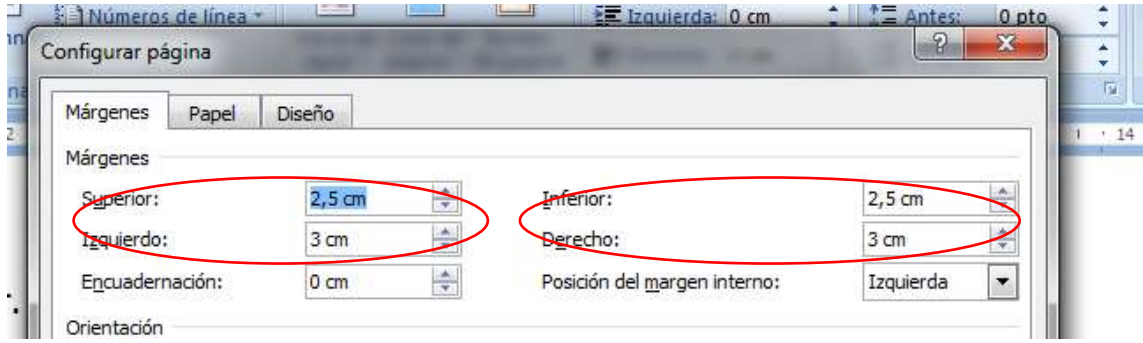

Cambiamos los valores a izquierdo 3 cm, derecho 2,5 cm y superior e inferior 2,5 cm.

A continuación alineamos los párrafos: (sigue en la siguiente página)

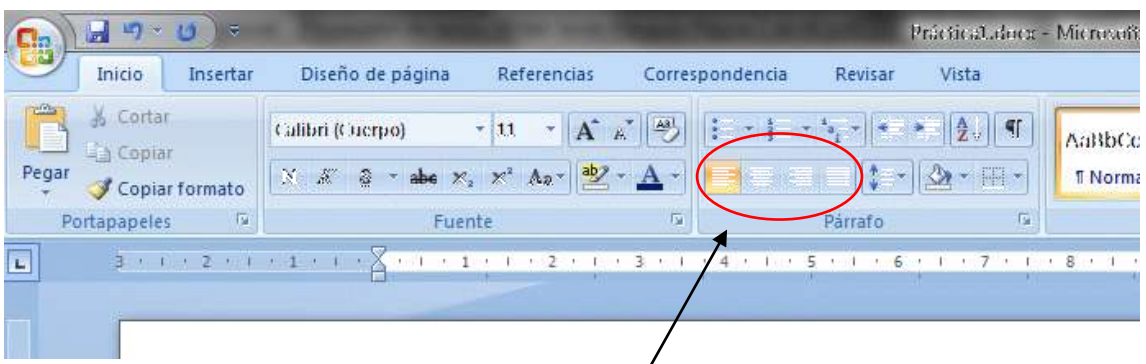

Tenemos alineación izquierda, centrada, derechá y justificada. Prueba con cada una de las opciones y selecciona la más apropiada.

Ya solo nos queda poner "Mundo Animal" en letra cursiva y subrayar el precio.

La primera línea la podemos distinguir del resto usando la tecla tabulador.

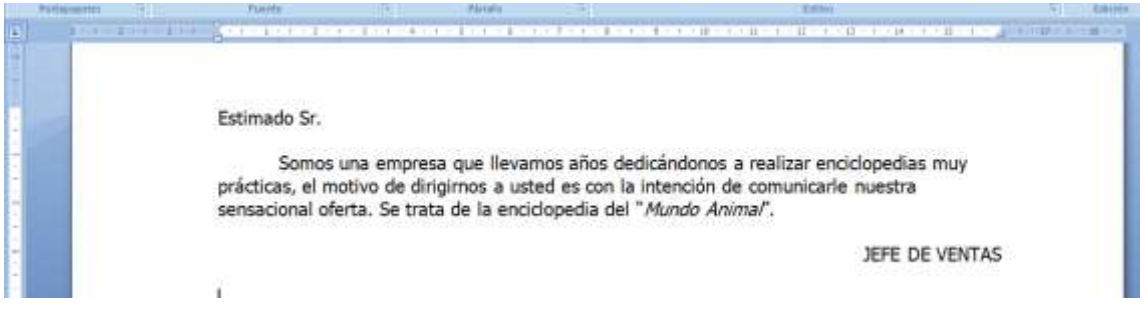